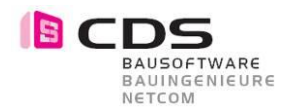

# **Allplan Add-On Geometry-Tools**

- 1. Laden Sie das Setup unserer Homepage **[www.cds-bausoftware.ch](http://www.cds-bausoftware.ch/)** (Software -> Download)
- 2. Installieren Sie das Add-On Geometry-Tools auf Ihrem Rechner. (Das Setup erkennt automatisch die Installierte Allplan Version 2021 - 2024)
- 3. Starten Sie Allplan
- 4. Wechseln Sie in die Add-On Module
- 5. Wählen sie die Lizenzverwaltung des Geometry-Tools

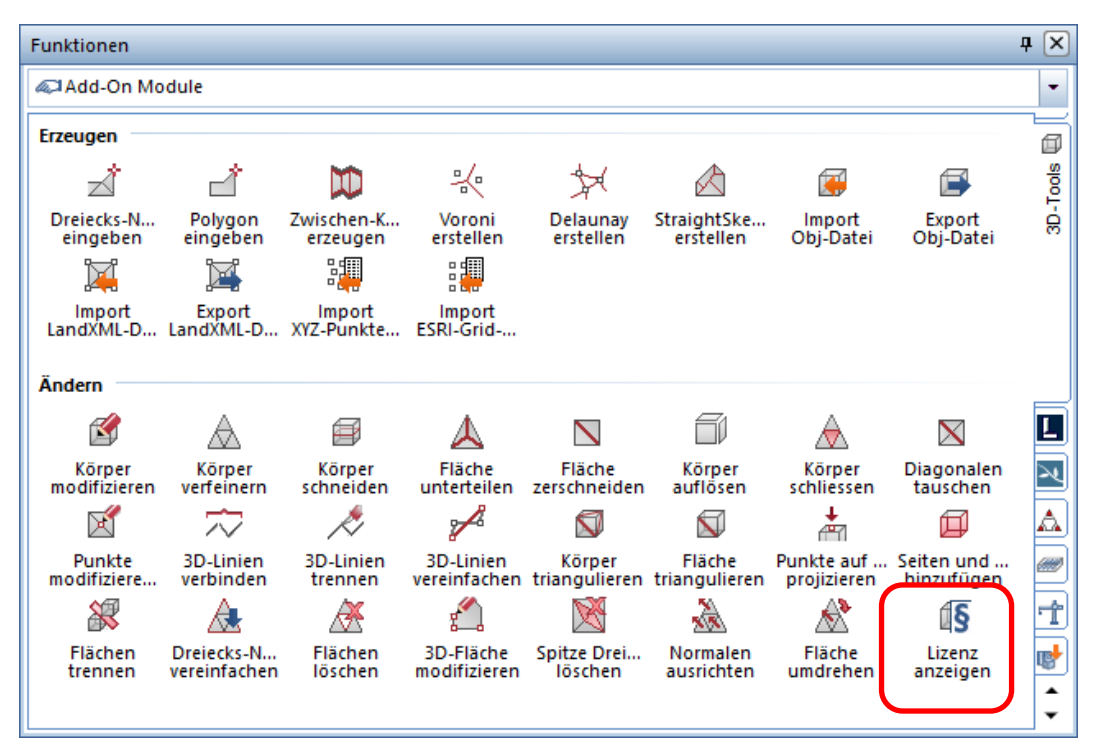

6. Senden Sie uns Ihre **Registrierungs-ID** per E-Mail an Ihren Vertriebspartner oder direkt an CDS Bausoftware AG. **[info@cds-bausoftware.ch](mailto:info@cds-bausoftware.ch)**

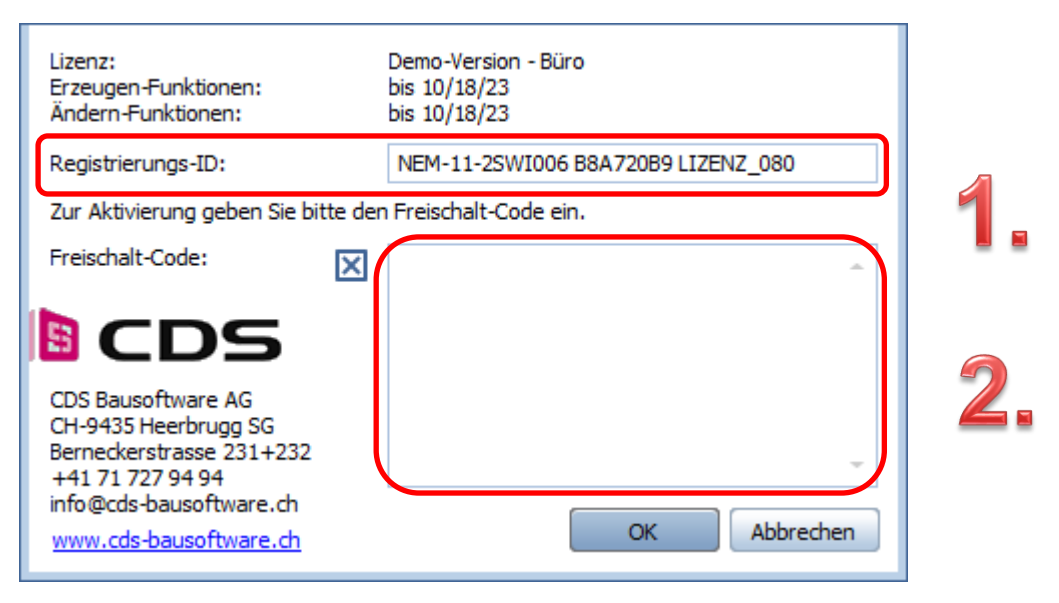

- 7. Sie erhalten von uns in den nächsten 2 3 Arbeitstagen Ihren Freischaltcode per Mail
- 8. Kopieren Sie den Freischaltcode in die Lizenzverwaltung und bestätigen mit OK.

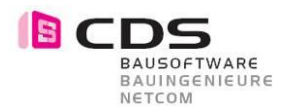

# **Installation mit Setup**

### **Empfohlene Installation mit dem Add-On Multi Setup**

Sie könne das Add-On Geometry-Tools mit dem Add-On Multi Setup installieren. Folgen sie dafür bitte der Anleitung in folgendem Film. <https://youtu.be/Tp0ar3QgKfU>

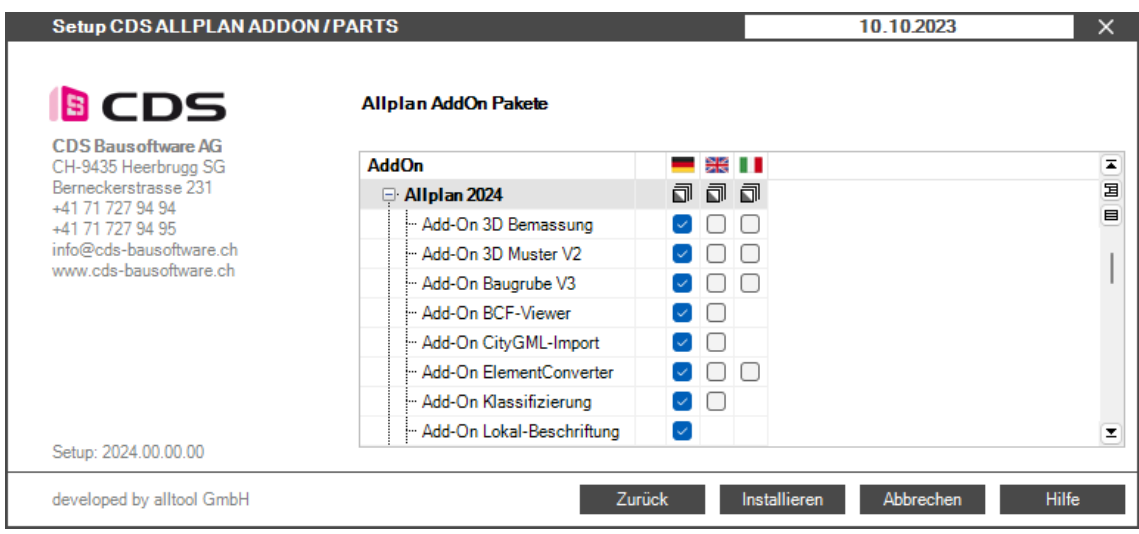

### **Installation mit dem Einzel-Setup**

Die Installation des Geometry-Tools verläuft einfach und automatisiert. Öffnen Sie die Installationsdatei "GeometrySetup.msi" und folgen Sie den angegebenen Schritten. Stimmen Sie der Lizenzvereinbarung zu und installieren Sie das Add-On. Nach "Fertig stellen" ist das Geometry-Tool für Allplan 2021 bis Allplan 2024 installiert, je nachdem, welche Version Sie vorinstalliert haben.

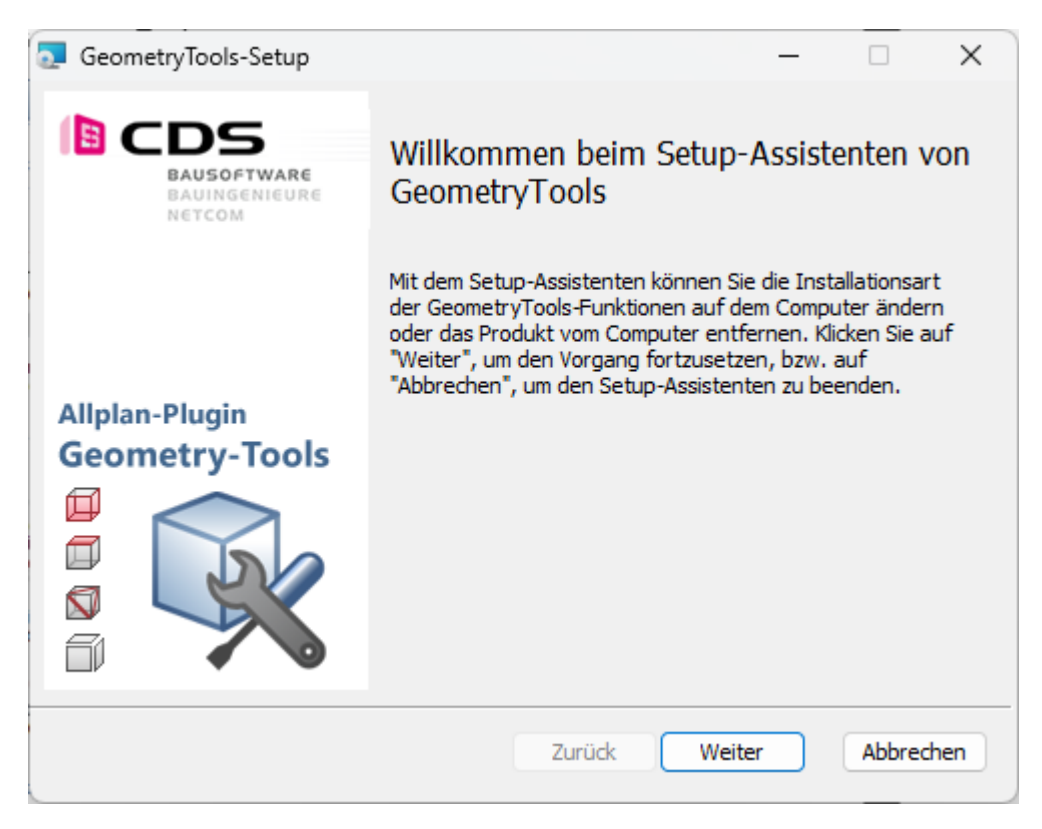

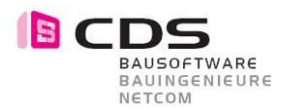

 $\overline{\phantom{a}}$ 

## **Infos zur Lizenzierung**

Wenn Sie das Modul installieren, haben Sie die Möglichkeit, den Geometry-Tools **14 Tage kostenlos** als Demoversion zu testen. In diesen zwei Wochen können Sie den vollen Funktionsumfang des Geometry-Tools ausgiebig testen. Einzige Einschränkung der Demoversion ist, dass bei jedem Funktionsaufruf die Lizenzierungsmaske erscheint. Sobald Sie diese mit OK bestätigen, startet der entsprechende Befehl.

Demo-Version-Büro (14 Tage Testversion)

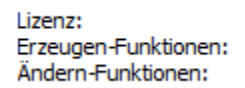

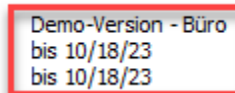

Für die Vollversion erhalten Sie von uns einen Freischalt-Code, den Sie im unteren Feld eingeben können. Bestätigen Sie das Fenster mit OK und das Modul ist freigeschaltet. Je nach Lizenz haben Sie eine Einzelplatz- oder Bürolizenz. Die Bürolizenz kann an einem Arbeitsplatz eingespielt werden und alle Anwender im gleichen Netz können das Modul verwenden.

Senden Sie uns Ihre Registrierungs-ID, damit wir Ihnen den persönlichen Freischalt-Code generieren können. Bei mehreren Arbeitsplätzen können Sie alle Registrierungs-ID´s zusammen in einem Mail an **[info@cds-sieber.ch](mailto:info@cds-sieber.ch)** senden.

### **Lizenz-Bundle (gekoppelt mit AP Nr.) / Standardfall**

Lizenz: Erzeugen-Funktionen: Ändern-Funktionen:

Vollversion - Allplan-Lizenz-Bundle LIZENZ 080 unbegrenzt unbegrenzt

In der Regel erhalten Sie eine Lizenz-Bundle. Dabei wird die Lizenz für das Add-On Geometry-Tools an eine vorhandene Allplan Lizenz gekoppelt. Wenn Sie somit das Add-On an mehreren Computern installieren, ist es immer dort aktiv, wo diese Allplan Lizenz eingespielt wird. Bitte geben Sie dazu bei der Bestellung die Gewünschte Allplan Arbeitsplatznummer an. Ein Lizenz-Bundle kann auch mehrere AP Nummern enthalten.

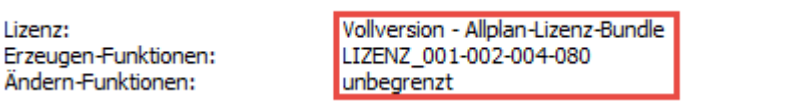

Das "Einspielen" des Freischaltcodes kann nur an einem Rechner erfolgen, der aktuell mit einer "verbundenen Lizenz" läuft. Also der oben zu sehende Freischaltcode könnte z.B. NICHT am AP 033 eingegeben werden.

### Einzelplatz (an die Hardware gebunden)

l izenz: Erzeugen-Funktionen: Ändern-Funktionen:

Vollversion - Einzelplatz unbegrenzt unbegrenzt

Lizenz Büro (für alle Arbeitplätze)

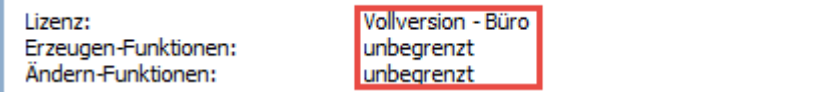